# In-Class Work: Python — Arrays & Lists and Functions

Solutions to Inclass-Work 10.-14. are in verb+ kvoll $may/share.dir/inclass2023.dir/classpython1?py+$ 

## 16. Lists & Arrays Intro: Containers

For examples how to use arrays copy into your working directory the sample program

~kvollmay/share.dir/pythonsamples.dir/sample\_arrays.py

When you run the script it reads in two files, so also do following copy commands cp ~kvollmay/share.dir/pythonsamples.dir/in1.dat ./

cp ~kvollmay/share.dir/pythonsamples.dir/in2.dat ./

To learn more about lists and arrays, scan this sample file and then read in Newman as described in the following steps.

#### 17. Lists

Start reading at the bottom of page 46 §2.4. Continue reading §2.4.1 and as practice try for page 48 the following commands:

r=[1,1,2,3,8] print(r)

and also

```
x=1.0
y=1.5
z=-2.2r=[x,y,z]print(r)
y=2.0
print(r)
r=[x,y,z]print(r)
```
On page 49 and all following pages of this section, replace the math package with the numpy package the same way as we did previously in this course. For example sqrt(3.0) is instead np.sqrt(3.0) and at the top of the program you need import numpy as np In additon try the commands

```
a=[3,2.5,4,"hi",-3]
print(a)
print(a[0],a[1],a[3])
a[1]=7.3
print(a)
and for page 51 try
import numpy as np
r=[1.0,1.5,2.2]
logr=list(map(np.log,r))
print(logr)
```
and for pages 51 and 52 test

```
r=[1.0,1.5,2.2,9.1]
print(r)
r.append(2.8)
print(r)
r.pop()
print(r)r.pop(1)print(r)print(r[2])
```
## 18. Arrays

Read §2.4.2 pages 53 and 54. We will also use numpy, but import differently so the commands on page 54 are replaced by

```
import numpy as np
a=np.zeros(4,float)
print(a)
```
and try also

b=np.zeros([2,3],int) print(b)

for pages 55 and 56 try

d=np.array([[1,2,3],[4,5,6]],int) print(d) d[1,2]=30 print(d)

Continue reading, so read §2.4.3. Notice that loadtxt allows us to read data from a file, so we do not have to type in by hand each value. Get a feel for how it works, by using in your linux terminal gedit (or any other editor you like) to make the file named values.txt with the content as the four last lines on page 57. Then you can use a python script which includes the line import numpy as np to test the python commands

e=np.loadtxt("values.txt",float) print(e)

In case this made you curious about how to also write into a file of a specified name, you may have a second look at "kvollmay/share.dir/pythonsamples.dir/sample\_arrays.py

19. Traffic Model (application of §2.4 & §2.5)

Copy the file

```
~kvollmay/share.dir/inclass2023.dir/road.dat
```
into your working directory. The file contains 100 integers describing a road of 100 lattice sites at a certain time.  $-1$  means an empty site and a number  $\geq 0$  means a car with the corresponding speed in mi/h.

19a. Read in this file, so that you have an array with your values. Check with a print command that you succeeded. (Hint: use from ~kvollmay/share.dir/pythonsamples.dir/sample\\_arrays.py the command np.loadtxt)

19b. How many cars  $N$  are on this road?

19c. What is the average velocity

$$
\langle v \rangle = \frac{1}{N} \sum_{i=1}^{N} v_i
$$

where  $v_i$  is the velocity of car  $i$  and there are  $N$  cars. 19d. What is the largest velocity ?

#### 20. Fun with Matrix

20a. Write a program that sets an array to be as follows:

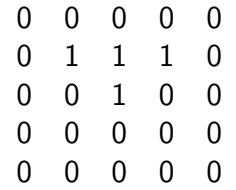

Check your program with a print command.

20b. Now change the printing so that there are no square brackets being printed. To avoid getting a new line for each lattice value, use that for example

print(7,end=" ")

does end with the space character and not with the new line character.

20c. Define the length of the array, i.e. 5, as variable you set at the beginning of your program. This will allow us later to change the size of our lattice easily.

20d. (Tool for Fun) You can look at this array graphically by adding to your python script the following command at the beginning

```
import pylab as pl
```
and then after you have set your array the following two lines (assuming that your array is called lat)

pl.imshow(lat,interpolation='nearest')

pl.show()

For more information Newman describes this tool in §3.3.

## 21. User-Defined Functions

21a. Start reading in Newman's book §2.6 (page 75) and as practice for the understanding of page 76 and the first half of page 77, test the commands

```
def factorial(n):
 f = 1.0for k in range(1,n+1):
    f *= kreturn f
```
print(factorial(10))

21b. Next add to your program that n is read from input and then  $n!$  is printed.

21c. Next let's combine this user-defined function with the repetition tools from last class. Write a program which prints out n and n! for  $n = 1, 4, 7, 10, 13, \ldots, 22$ .

21d. Continue reading on page 77, and include in your program the user-defined function distance . If you want to use numpy make sure to include in your program import numpy as np

and now add to your program (or write a small new python script) with the lines

```
def distance (r,theta,z):
  x = r * np.cos(theta)y = r * np \nvert (theta)d= np.sqrt(x**2+y**2+z**2)
  print("x ",x," y= ",y," d=",d)
  return d
```
and test your program for the case of  $r = 2.0$ ,  $\theta = 0.5\pi$ ,  $z = 1.0$  and check whether you get the expected value.

21e. Next write a function which reads in as integer

a total number of seconds and returns the time interval in the form of hours, minutes, and remaining seconds. Test your program with a few examples.

21f. Continue reading  $\S 2.6$  and then include in a program the definition of factors (n) as defined on page 81. Test this function by reading in an integer and printing the factorlist.

## 22. Good Programming Style

Read carefully §2.7. I could not agree more with each of Newman's rules.